МИНОБРНАУКИ РОССИИ Кумертауский филиал федерального государственного бюджетного образовательного учреждения высшего образования «Оренбургский государственный университет» (Кумертауский филиал ОГУ)

УТВЕРЖДАЮ: Зам. директора по УМиНР **УНА Л.Ю. Полякова**  $2023r$ . UPS )

### ФОНД **ОЦЕНОЧНЫХ СРЕДСТВ** ПО УЧЕБНОЙ ДИСЦИПЛИНЕ ОП.12 ОСНОВЫ АВТОМАТИЗИРОВАННОГО ПРОЕКТИРОВАНИЯ **ЗДАНИЙ**

#### Специальность 07.02.01 Архитектура

Фонд оценочных средств ПО учебной дисциплине «Основы автоматизированного проектирования зданий» разработан на основе рабочей программы учебной ДИСЦИПЛИНЫ «Основы автоматизированного проектирования зданий»  $\Pi$ <sup>O</sup> специальности 07.02.01 Архитектура, укрупненной группы 07.00.00 Архитектура

Организация-разработчик: Кумертауский филиал ФГБОУ **BO** «Оренбургский государственный университет»

Разработчик: О.С. Дорофеева, преподаватель дисциплины Основы автоматизированного проектирования зданий

Рассмотрено и одобрено на заседании ПЦК «Общепрофессиональных дисциплин»

Протокол № 1 от «  $05$  » 12 2025г.

Председатель ПЦК

Г.Г. Черноглазова

y<br>Tel.

# **ПАСПОРТ**

### **фонда оценочных средств учебной дисциплины Основы автоматизированного проектирования зданий**

В результате освоения учебной дисциплины обучающийся должен **уметь:**

- осуществлять поиск, анализ и интерпретацию информации, необходимой для выполнения задач профессиональной деятельности

- применять средства информационных технологий для решения профессиональных задач;

- использовать современное программное обеспечения

- использовать средства автоматизации архитектурно-строительного проектирования и компьютерного моделирования;

В результате освоения учебной дисциплины обучающийся должен **знать:** 

- состав, функции и возможности использования информационных и телекоммуникационных технологий в профессиональной деятельности;

- методы и средства сбора, обработки, хранения, передачи и накопления информации;

- базовые системные программные продукты и пакеты прикладных программ в области профессиональной деятельности

- современные средства и устройства информатизации; порядок их применения и программное обеспечение в профессиональной деятельности

- требования международных нормативных технических документов по архитектурно-строительному проектированию и особенности их применения;

- методы автоматизированного проектирования, основные программные комплексы проектирования, компьютерного моделирования, создания чертежей и моделей;

#### **Содержание дисциплины должно быть ориентировано на подготовку студентов к освоению профессиональных модулей, овладению общими и профессиональными компетенциями:**

ОК 01 Выбирать способы решения задач профессиональной деятельности, применительно к различным контекстам

ОК 02 Использовать современные средства поиска, анализа и интерпретации информации, и информационные технологии для выполнения задач профессиональной деятельности

ПК 1.1 Подготавливать исходные данные для проектирования, в том числе для разработки отдельных архитектурных и объемно-планировочных решений

ПК 1.2 Разрабатывать отдельные архитектурные и объемно-планировочные решения в составе проектной документации

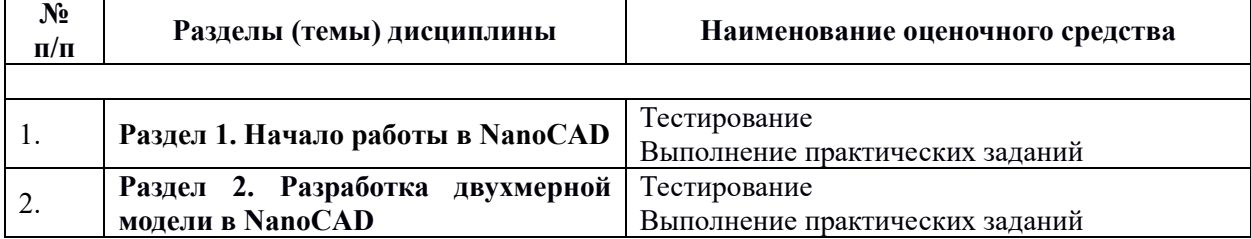

#### **Перечень оценочных средств по разделам (темам) учебной дисциплины**

# **КОНТРОЛЬНО-ОЦЕНОЧНЫЕ СРЕДСТВА**

### **РАЗДЕЛ 1 НАЧАЛО РАБОТЫ В NANOCAD**

#### **Тестирование**

1. Какие графические примитивы используются в NanoCAD

A. Точка, отрезок, окружность, дуга, текст, полилиния.

B. Точка, полилиния, полигон, окружность.

C. Точка, линия, ломаная линия, полигон, полилиния, окружность, дуга, текст.

D. Кривая Безье, бета-сплайн.

2. Какие примитивы относятся к простым

A. Относятся: полилиния, мультилиния, мультитекст, размер, выноска, допуск, штриховка.

B. Относятся: Точка, Отрезок, Круг (окружность), Дуга, Прямая, Луч, Эллипс, Сплайн, Текст.

C. Относятся: рисунки, графити, графика.

D. Относятся: полоса, фигура.

3. Какие примитивы относятся к сложным

A. Относятся: полилиния, мультилиния, мультитекст, размер, выноска, допуск,

штриховка и т.д.

B. Относятся следующие объекты: Точка, Отрезок, Круг (окружность), Дуга,

Прямая, Луч, Эллипс, Сплайн, Текст.

C. Относятся рисунки, графити, графика.

D. Относятся: полоса, фигура.

4. Какие примитивы относятся к редким

A. Относятся: Точка, Отрезок, Круг (окружность), Дуга, Прямая, Луч, Эллипс, Сплайн, Текст.

B. Относятся: полилиния, мультилиния, мультитекст, размер, выноска, допуск, штриховка и т.д.

C. Относятся рисунки, графити, графика.

D. Относятся: полоса, фигура.

5. Что такое Мультилиния?

A. Это сложный примитив, состоящий из одного или нескольких связанных

между собой прямолинейных и дуговых сегментов.

B. Это объект, состоящий из пучка ломаных, параллельных друг другу линий. Количество линий, входящих в мультилинию, составляет от 2 до 16.

C. Это бесконечные в обе стороны линии.

D. Это множество соединенных полос.

6. Группы точек это

А. Это именованные наборы точек, которые можно выбирать при редактировании и вставке, а также при формировании поверхностей по точкам при моделировании рельефа.

В. Это не именованные точки, которые можно выбирать при редактировании и вставке, а также при формировании поверхностей по точкам при моделировании рельефа.

С. Это точки, которые нельзя выбирать при редактировании и вставке, а также при формировании поверхностей по точкам при моделировании рельефа.

D. Это объект, сформированный из точек.

7. Что такое Эллипс

А. Это примитив, являющийся частью окружности.

В. Это сложный примитив, состоящий из одного или нескольких связанных

между собой сегментов.

С. Это геометрическое место точек, сумма расстояний до которых от двух фиксированных точек (фокусов) постоянна.

D. Это сжатая окружность.

8. Что такое Сплайн

А. Это линия, которая проходит через заданные точки и может удовлетворять

условиям касания в начальной, конечной или обеих точках.

В. Это сложный примитив, состоящий из одного или нескольких **СВЯЗАННЫХ** 

между собой сегментов

С. Это объект, состоящий из пучка ломаных, параллельных друг другу линий.

D. Это сложный примитив, состоящий из множества плавных линий.

9. Какое расширение имеют файлы NanoCAD:

A. Dwg

- B. Docx
- $C.$  Pdf

10. Укажите команду, которая используется для построения «криволинейных» объектов:

А. БЛОК **B. OTPE3OK** С. П-ЛИНИЯ

#### **Выполнение практических заданий**

Практическое задание № 5.

Тема: Криволинейные графические примитивы.

Задание: Научиться управлять системой NanoCAD и создать среду для построения графических изображений. Ввести данные координат точек с помощью клавиатуры или курсора, вычертить примитивы.

1) Начертите на новом листе ниже приведенный план.

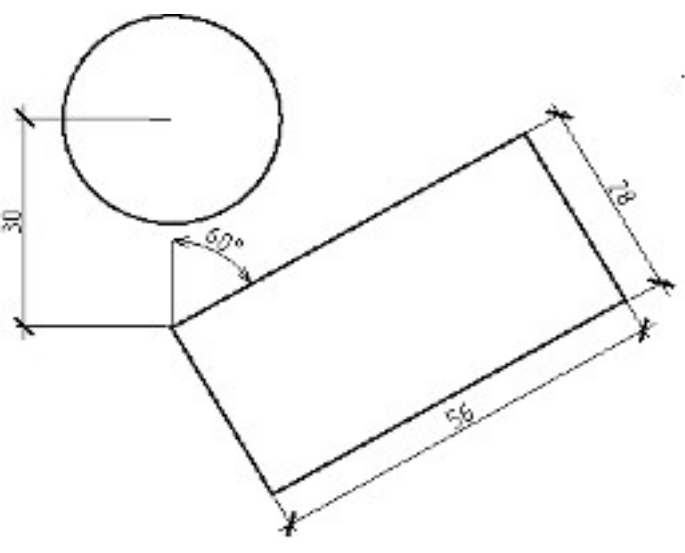

Рисунок 5.1 — План участка

- 2) Сохраните файл под именем Sam\_rab5.1.
- 3) Начертите на новом листе ниже приведенный рисунок.

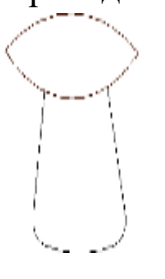

Рисунок 5.2 – Чертеж гриба

4) Сохраните файл под именем Sam\_rab5.2.

Контрольные вопросы:

- 1) Какой тип компьютерной графики используется в nanoCAD?
- 2) Какие координаты используются в nanoCAD?
- 3) Какие примитивы nanoCAD Вы изучили на этом занятии?
- 4) Как записать данные (значение угла) 40°15'39''?
- 5) Какие способы построения окружности Вы изучили на этом занятии?
- 6) Какие способы построения дуги Вы изучили на этом занятии?
- 7) Какие способы построения прямоугольника Вы изучили на этом занятии?
- 8) Какие форматы файлов nanoCAD использует при сохранении файлов?

## **РАЗДЕЛ 2 РАЗРАБОТКА ДВУХМЕРНОЙ МОДЕЛИ В NANOCAD**

### **Тестирование**

1. Что такое условная отметка

- A. Отметка точки над уровнем Балтийского моря.
- B. Абсолютная высота точки.
- C. Произвольная отметка базовой точки.
- D. Существующая отметка точки.
- 2. Что такое осевая линия
	- A. Линия, направленная вдоль оси х.
	- B. Базовая продольная линия трассы.
	- C. Поперечная линия трассы.
	- D. Линия, направленная вдоль оси у.

3. Кнопка Сетка позволяет…

A. включать или выключать режим привязки к точкам сетки с определенным настраиваем шагом или к угловой привязки

B. включать или выключать отображаемую в зоне лимитов сетку из точек с настраиваемым шагом

C. включать или выключать режим ортогональности

4. Кнопка ОРТО позволяет…

A. включать или выключать режим привязки к точкам сетки с определенным настраиваем шагом или к угловой привязки

B. включать или выключать отображаемую в зоне лимитов сетку из точек с настраиваемым шагом

C. включать или выключать режим ортогональности

5. Кнопка Вырв позволяет…

A. включать или выключать отображаемую в зоне лимитов сетку из точек с настраиваемым шагом

B. включать или выключать режим полярного отслеживания

C. включать или выключать режим постоянного действия заданных функций объектной привязки

6. Графическим документам 2D относят:

A. спецификация

- B. деталь
- C. фрагмент
- D. чертеж
- E. документ

7.Способы масштабирования в AutoCAD

- A. колесиком мыши
- B. базовая точка
- C. по отрезку

8.Сколько существует способов ввода команд?

9.Сплошная волнистая линия предназначена для:

A. линий видимого контура

B. линий выносных, размерных, штриховки, выноски

C. линий обрыва, линий разграничения вида и разреза

D. линии невидимого контура

10. На комплексном чертеже откладываются:

A. по каждой оси действительные размеры

B. по осям X и Z без искажения их действительной величины, а по оси Y с уменьшением в два раза

C. по осям Y и Z без искажения их действительной) величины, а по оси X с уменьшением в два раза

D. по осям X и Y без искажения их действительной величины, а по оси Z с уменьшением в три раза

#### **Выполнение практических заданий**

Практическое задание № 19.

Тема: Построение плана здания в NanoCAD.

Задание: начертите план стен первого этажа дома, изображенного на рисунке с указанием размеров, штриховки и проемов.

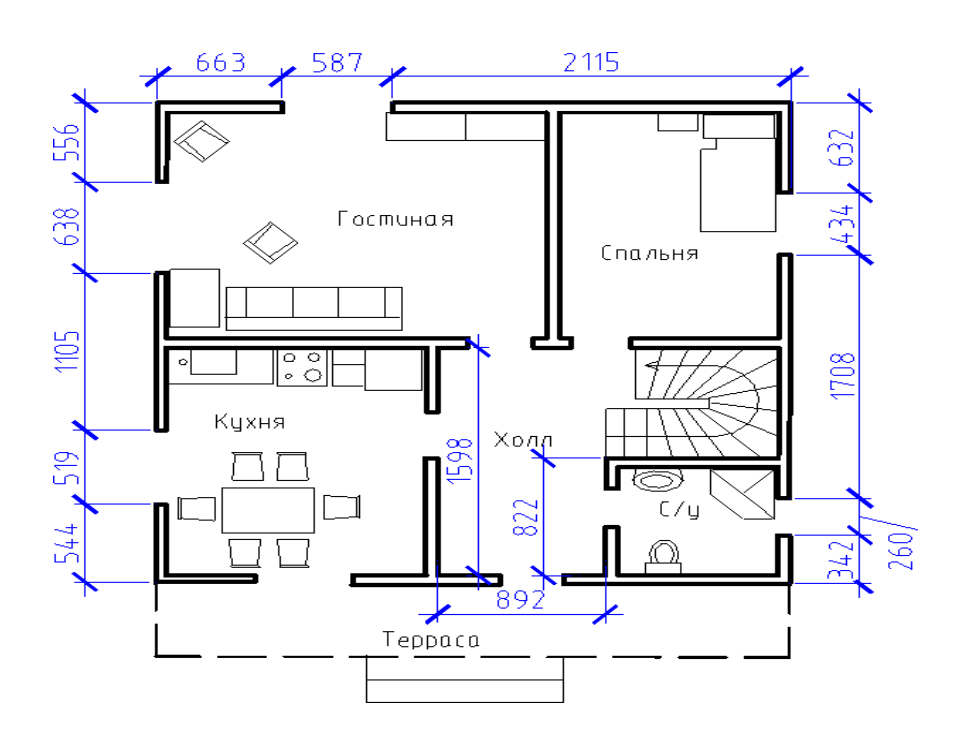

Рисунок 19.1 – План первого этажа жилого дома

1) Создайте новый документ Sam rab19.

2) Начертите в нем план стен первого этажа дома, изображенного на рис.19.1, в масштабе 1:50.

- 3) Покажите работу преподавателю.
- 4) Сохраните файл.

Контрольные вопросы:

- 1) Что такое масштаб оформления?
- 2) Что такое масштаб объектов в nanoCAD?<br>3) Какого стиля оформления следует придер

3) Какого стиля оформления следует придерживаться при выполнении строительных чертежей?

- 4) Какие типы размеров Вы изучили на этом занятии?<br>5) Какие способы редактирования объектов Вы изучил
- 5) Какие способы редактирования объектов Вы изучили на этом занятии?
	- 6) Для чего применяется команда редактирования Обрезка?

# **ОЦЕНКА УЧЕБНОЙ ДЕЯТЕЛЬНОСТИ СТУДЕНТА**

### **Критерии оценки графических работ**

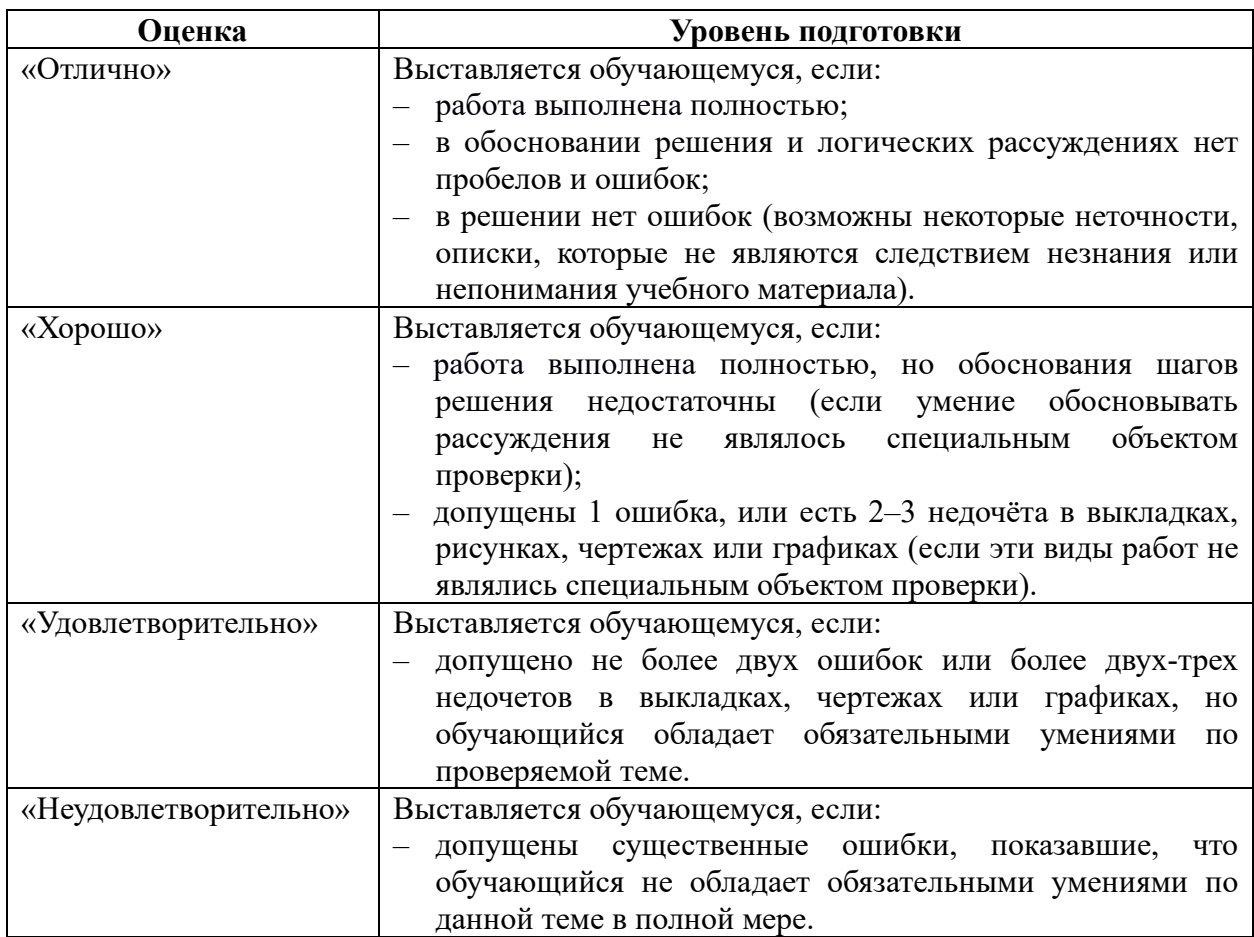

Преподаватель может повысить отметку за оригинальный ответ на вопрос или оригинальное решение задачи; за решение более сложной задачи или ответ на более сложный вопрос, предложенные обучающемуся дополнительно после выполнения им каких-либо других заданий.

#### **Критерии оценки тестовых заданий**

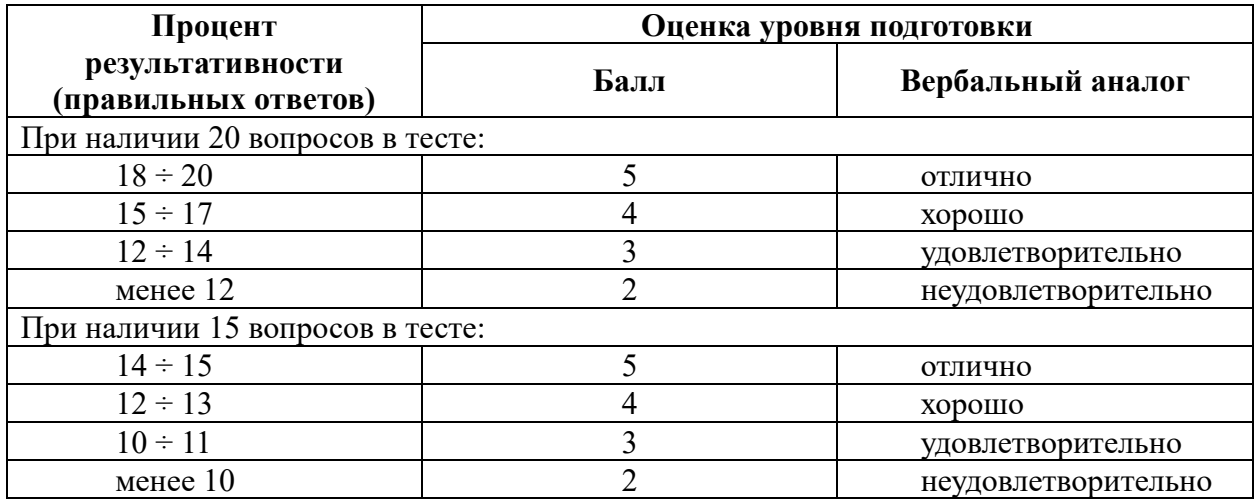

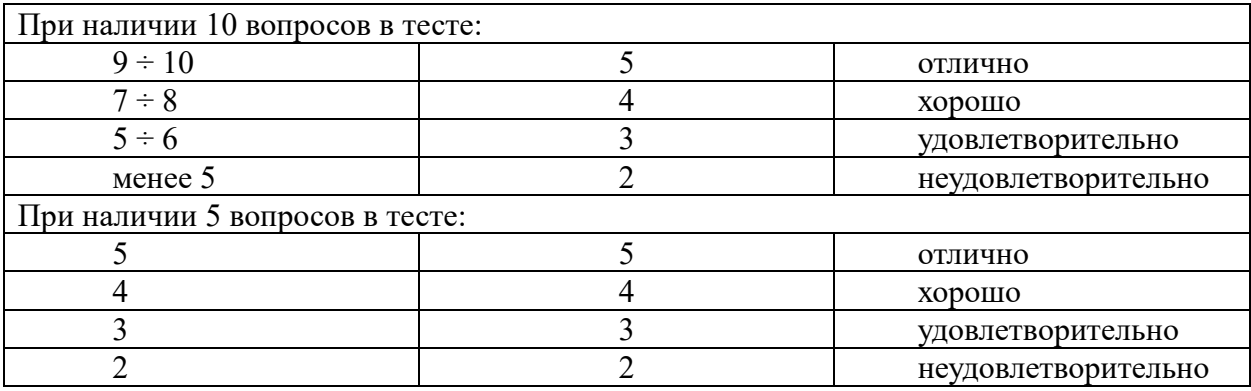